## 行业视频管理服务

# 常见问题

文档版本 02 发布日期 2024-01-22

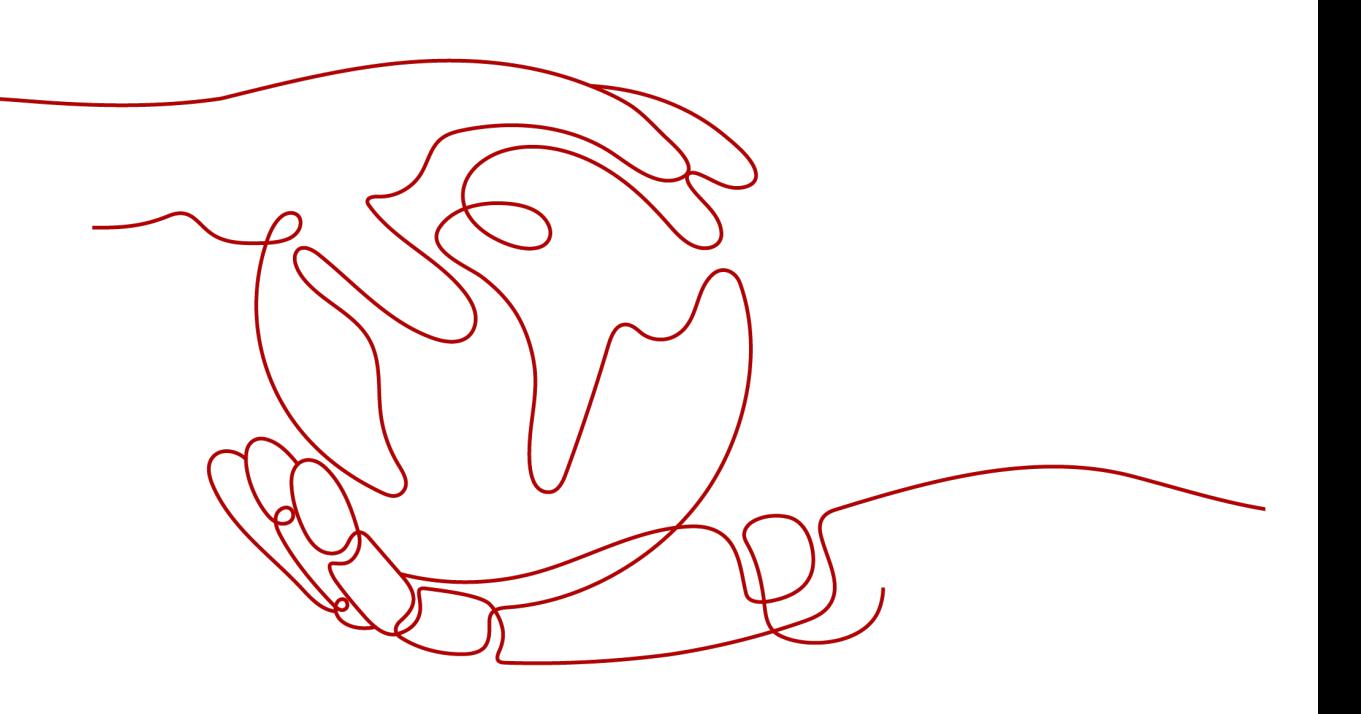

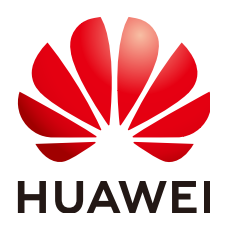

#### 版权所有 **©** 华为云计算技术有限公司 **2024**。 保留一切权利。

非经本公司书面许可,任何单位和个人不得擅自摘抄、复制本文档内容的部分或全部,并不得以任何形式传 播。

#### 商标声明

**SI** 和其他华为商标均为华为技术有限公司的商标。 本文档提及的其他所有商标或注册商标,由各自的所有人拥有。

#### 注意

您购买的产品、服务或特性等应受华为云计算技术有限公司商业合同和条款的约束,本文档中描述的全部或部 分产品、服务或特性可能不在您的购买或使用范围之内。除非合同另有约定,华为云计算技术有限公司对本文 档内容不做任何明示或暗示的声明或保证。

由于产品版本升级或其他原因,本文档内容会不定期进行更新。除非另有约定,本文档仅作为使用指导,本文 档中的所有陈述、信息和建议不构成任何明示或暗示的担保。

#### 华为云计算技术有限公司

地址: 贵州省贵安新区黔中大道交兴功路华为云数据中心 邮编:550029

网址: <https://www.huaweicloud.com/>

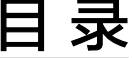

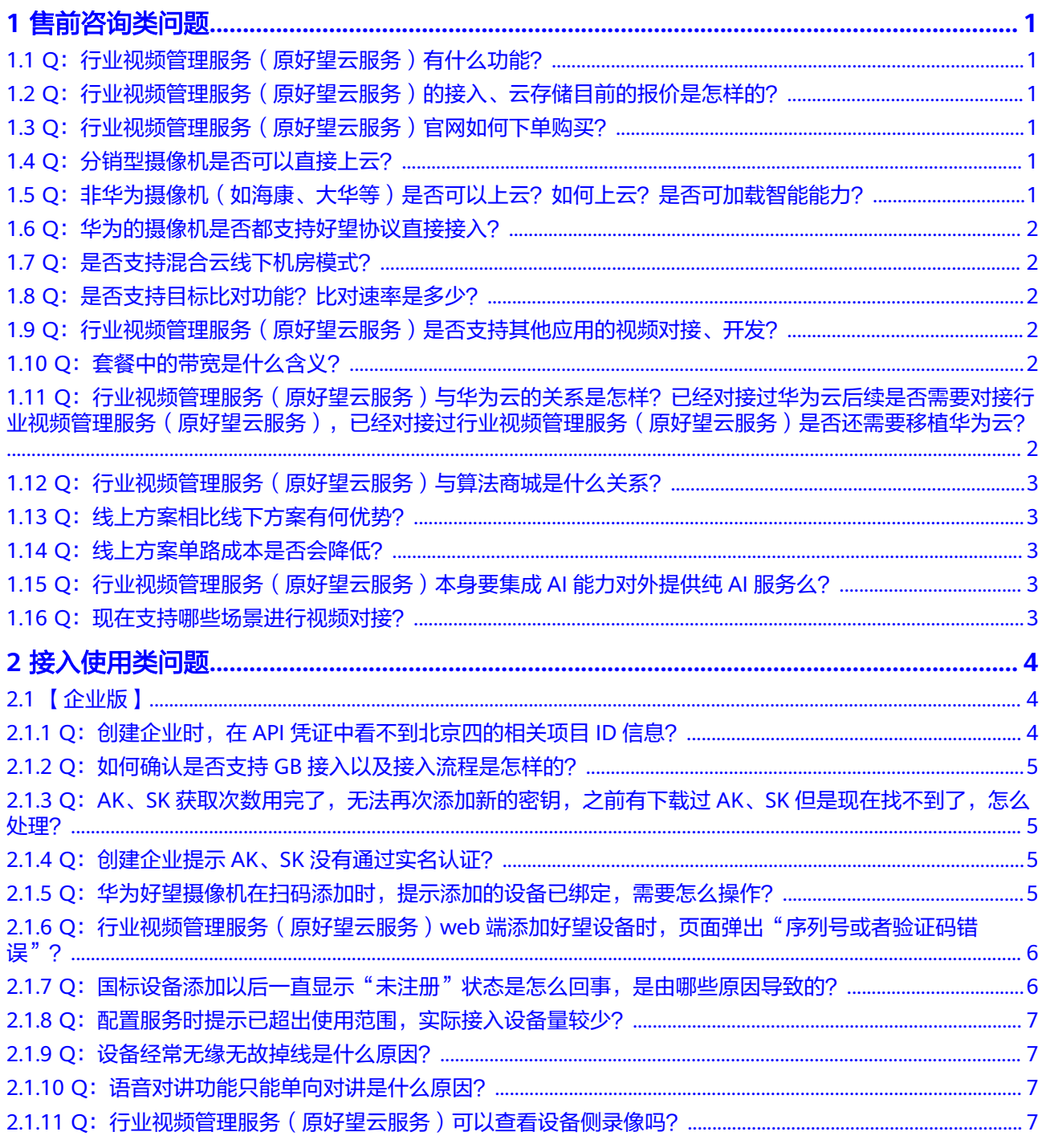

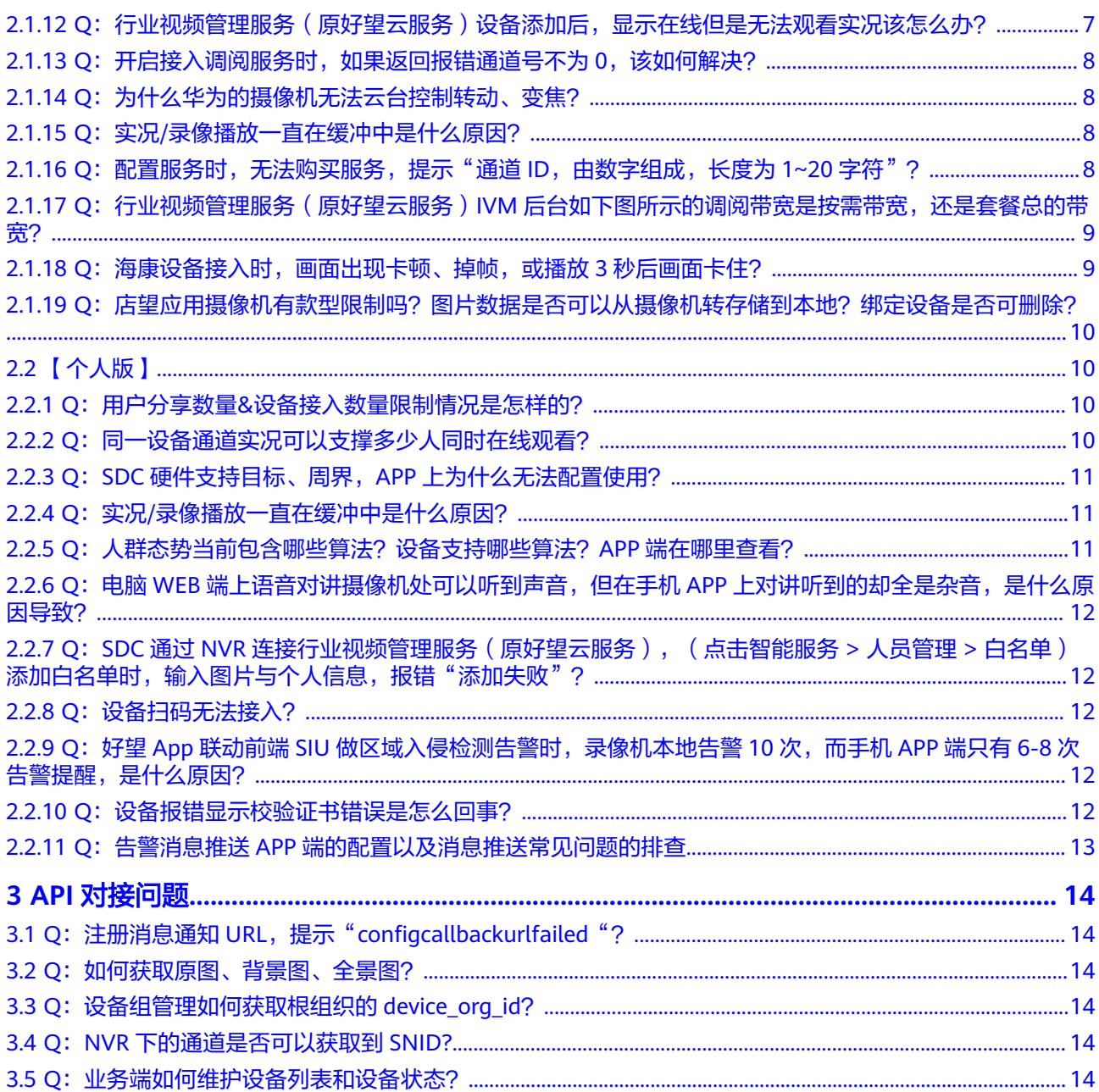

**1** 售前咨询类问题

## <span id="page-4-0"></span>1.1 Q: 行业视频管理服务 ( 原好望云服务 ) 有什么功能?

A:当前支持视频接入、视频收录、视频调取、行业数据流的能力;后续还会支持云上 智能能力。

## 1.2 Q: 行业视频管理服务(原好望云服务)的接入、云存储 目前的报价是怎样的?

A: 当前个人版不收费,企业版提供了接入和带宽绑定的套餐,用户可以根据场景购买 按接入数量或者接入带宽的套餐。云存储当提供了一定码率下的存储套餐,也提供按 需订阅,具体可参照官网报价,官网链接:**[https://www.huaweicloud.com/](https://www.huaweicloud.com/product/ivm.html) [product/ivm.html](https://www.huaweicloud.com/product/ivm.html)**

## 1.3 Q: 行业视频管理服务(原好望云服务)官网如何下单购 买?

A:当前行业视频管理服务(原好望云服务)已商用,可选择套餐购买或按需购买。也 可先免费试用,有20路接入、2路存储、1路行业数据流(支持1个视频点位)。如有购买 需求,请在"申请使用"中选择"大规模使用"申请,我们会及时跟进。

## **1.4 Q**:分销型摄像机是否可以直接上云?

A:可以,且支持扫码上云。

## 1.5 Q: 非华为摄像机 (如海康、大华等)是否可以上云? 如 何上云?是否可加载智能能力?

A:可以上云,通过GB28181协议上云。

GB28181协议上云步骤参考帮助文档**https**:**[//support.huaweicloud.com/](https://support.huaweicloud.com/usermanual-ivm/ivm_02_0011.html) [usermanual-ivm/ivm\\_02\\_0011.html](https://support.huaweicloud.com/usermanual-ivm/ivm_02_0011.html)**

当前GB协议接入的设备暂不具备智能能力,需等待云上智能能力上线后才会支持。

## <span id="page-5-0"></span>1.6 Q: 华为的摄像机是否都支持好望协议直接接入?

A:部分老旧款型不支持好望协议接入,需修改配置参数(联系相关人员协助),以国 标GB28181接入。

## 1.7 Q: 是否支持混合云线下机房模式?

A:暂不支持混合云的模式。

## **1.8 Q**:是否支持目标比对功能?比对速率是多少?

A:暂不支持,需借助IVS1800等边缘设备或ISV的后端应用能力。

## 1.9 Q: 行业视频管理服务(原好望云服务)是否支持其他应 用的视频对接、开发?

A:行业视频管理服务(原好望云服务)提供设备SDK,并提供SDK的开发指南供给合 作伙伴集成接入行业视频管理服务(原好望云服务),提供快速接入的能力。

开发指南:**[https://support.huaweicloud.com/api-ivm/toctopics/zh](https://support.huaweicloud.com/api-ivm/toctopics/zh-cn_topic_0000001137984303.html)[cn\\_topic\\_0000001137984303.html](https://support.huaweicloud.com/api-ivm/toctopics/zh-cn_topic_0000001137984303.html)**

## 1.10 Q: 套餐中的带宽是什么含义?

A:套餐中的带宽是指客户预览视频时,消耗的行业视频管理服务(原好望云服务)的 带宽,如果调阅带宽超出该值,会产生按需收费,否则不收额外费用;另外,多个套 餐之间的总带宽,无法共享;当前不会限制客户带宽使用上限。

## 1.11 Q: 行业视频管理服务(原好望云服务)与华为云的关 系是怎样?已经对接过华为云后续是否需要对接行业视频管 理服务(原好望云服务),已经对接过行业视频管理服务 (原好望云服务)是否还需要移植华为云?

A:行业视频管理服务(原好望云服务)是基于华为云底座给用户提供的一系列的视频 行业视频管理服务(原好望云服务)产品,是围绕安全防范、生产管理、智慧运营等 场景的机器视觉行业视频管理服务(原好望云服务)的统称,当前视频相关业务需要 单独与行业视频管理服务(原好望云服务)系统进行对接。

## <span id="page-6-0"></span>1.12 Q: 行业视频管理服务(原好望云服务)与算法商城是 什么关系?

A:行业视频管理服务(原好望云服务)与好望商城都是华为机器视觉产品线提供的在 线服务,当前好望商城的算法可以下载后通过iClient加载到摄像机上,后续好望商城 的算法可以通过行业视频管理服务(原好望云服务)在线统一下发算法到下级IVS1800 或摄像机并支持升级更新远程配置。

## 1.13 Q: 线上方案相比线下方案有何优势?

A:主要包括:

- 线上以服务的维度讲行销售,相关的服务能力均可按需灵活的购买开通,不需要 客户单独建设机房维护设备。
- 配套APP支持远程视频实况调阅。
- 云上存储数据更安全。

## 1.14 Q: 线上方案单路成本是否会降低?

A: 跟线下私有化部署形态的端到端成本比, 公有云线上方案成本更低。

## 1.15 Q: 行业视频管理服务 (原好望云服务) 本身要集成 AI 能力对外提供纯 **AI** 服务么?

A:行业视频管理服务(原好望云服务)本身不仅可以集成AI智能能力,也可以通过 API接口做数据透传给到ISV做智能应用闭环。

#### 1.16 Q: 现在支持哪些场景进行视频对接?

A:行业视频管理服务(原好望云服务)提供:

- Web SDK支持chrome(谷歌)、firefox(火狐)浏览器进行web页面开发
- flv方案支持H5开发
- PC SDK支持PC客户端的开发
- ios SDK支持苹果手机开发
- android SDK支持安卓手机开发。

# **2** 接入使用类问题

# <span id="page-7-0"></span>**2.1** 【企业版】

#### **2.1.1 Q**:创建企业时,在 **API** 凭证中看不到北京四的相关项目 **ID** 信 息?

A: 单击进入"API凭证"页面→单击左上角"控制台"→单击左上角"控制台"旁边 的下拉框列表→选择"华北-北京四"→返回"API凭证"页面即可。

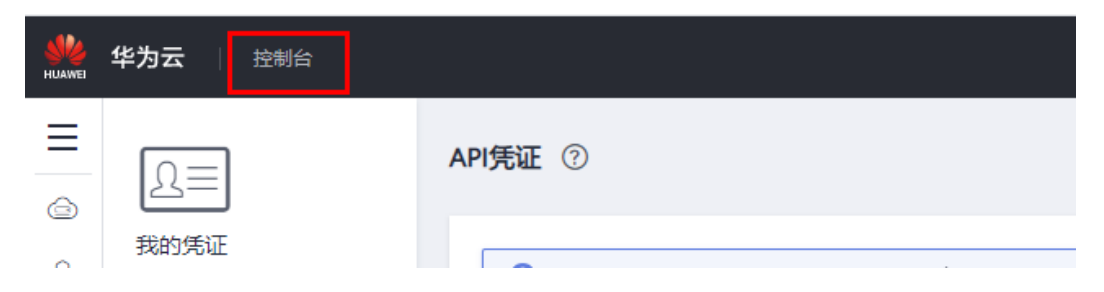

<span id="page-8-0"></span>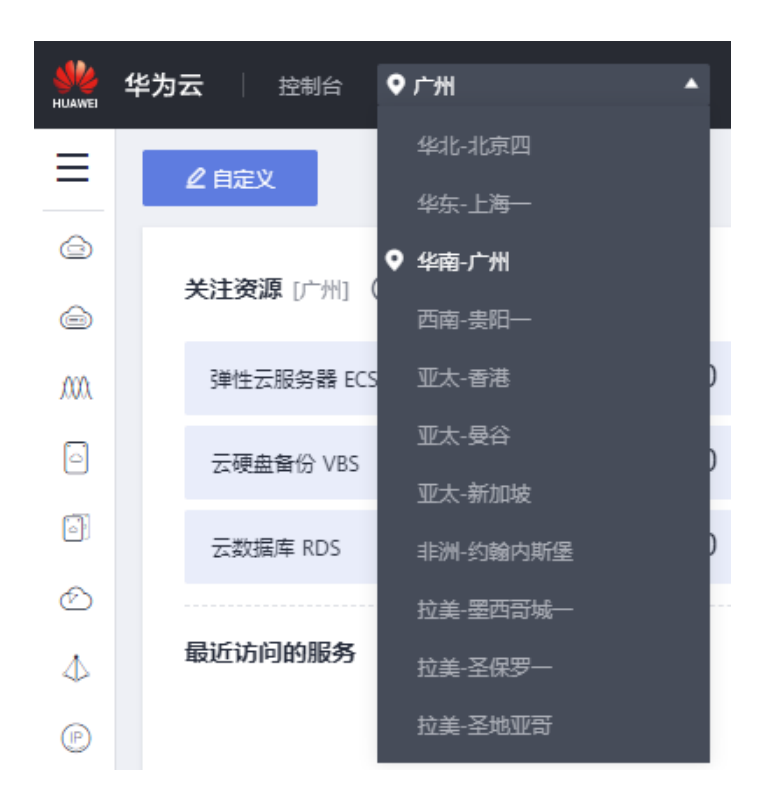

#### 2.1.2 Q: 如何确认是否支持 GB 接入以及接入流程是怎样的?

A:是否支持GB协议可以在获取到设备型号后到设备厂商官网咨询(这个最保险), 或者自己查看是否有这个页面:

- 海康设备:登录设备web页面 > 网络 > 高级配置 > 平台接入 > 接入方式 > 28181。
- 华为设备:web页面高级配置 > 网络 > 平台对接参数 > 第二协议 > T28181。

联系设备经销商或客服询问该设备型号是否支持GB28181协议接入。

接入流程详情见用户指南。

#### **2.1.3 Q**:**AK**、**SK** 获取次数用完了,无法再次添加新的密钥,之前 有下载过 **AK**、**SK** 但是现在找不到了,怎么处理?

A:删除之前获取的AK、SK即可再次重新获取新的AK、SK信息。

#### **2.1.4 Q**:创建企业提示 **AK**、**SK** 没有通过实名认证?

A:需回到华为行业视频管理服务(原好望云服务)官网个人中心进行实名认证,完成 实名认证后再次登录管理后台创建企业。

#### **2.1.5 Q**:华为好望摄像机在扫码添加时,提示添加的设备已绑定, 需要怎么操作?

A: 设备已被其他企业用户接入或已被个人用户绑定,需要在客户端解绑该设备, 然后 再次添加,暂不支持设备侧解绑。(解绑:找到设备在哪个组织下然后删掉)

#### <span id="page-9-0"></span>2.1.6 Q: 行业视频管理服务(原好望云服务) web 端添加好望设备 时,页面弹出"序列号或者验证码错误"?

A:序列号或验证码错误是好望设备未接入到行业视频管理服务(原好望云服务)。 处理步骤:

- 1. 检查设备ID和验证码是否正确。
- 2. 检查设备所在的网络是否能访问公网。
- 3. 检查设备配置的域名是否为https://device.holosens.huawei.com:8443。

#### 2.1.7 Q: 国标设备添加以后一直显示"未注册"状态是怎么回事, 是由哪些原因导致的?

A: "未注册"状态是国标设备未接入到行业视频管理服务(原好望云服务)。

处理步骤:

- 1. 检查设备所在的网络是否能访问sip服务网关。
- 2. 检查设备portal页面配置是否按照接入指导正确配置。
- 3. 断网重启下设备,接入网络后重新按照指导进行正确配置。
- 4. 如果还有问题可以从以下几个地方进行修改排查。
	- a. 确认关闭了媒体流保护活开关:因为设备支持但是目前行业视频管理服务 (原好望云服务)还不支持。
	- b. 确认关闭了H.265协议:因为目前只支持H.264协议。
	- c. 修改心跳到20:默认60,可能导致心跳过长一直离线。

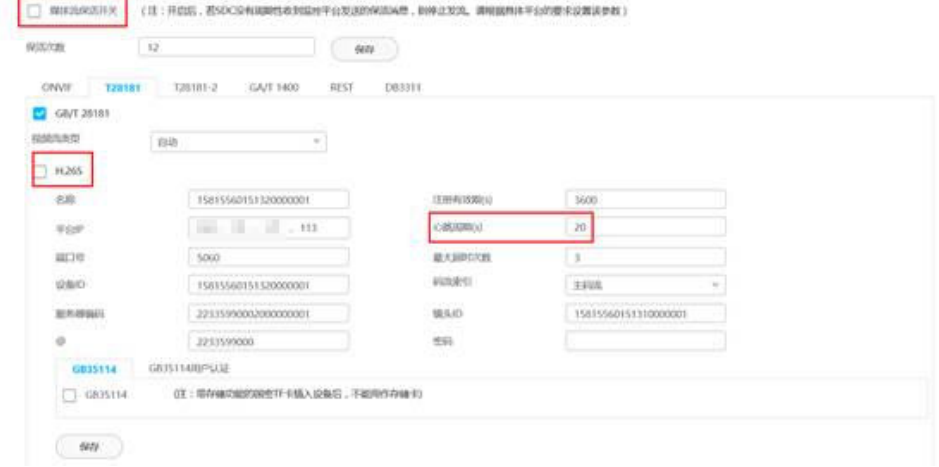

5. 如果是M系列设备,如下图,首先确认配置参数是否正确;端口号是否有勾选, 如有取消勾选。

<span id="page-10-0"></span>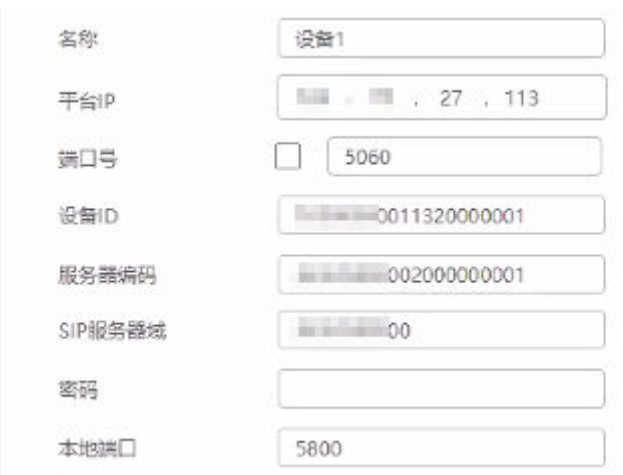

#### 2.1.8 Q: 配置服务时提示已超出使用范围, 实际接入设备量较少?

A:检查配置服务时是否勾选了NVR或IVS1800等边缘设备下的全部通道数,然后勾选 实际需要使用的设备或通道即可;或者查看是否已经接入超过了套餐接入使用范围。

#### 2.1.9 Q:设备经常无缘无故掉线是什么原因?

A:一般是由于网络的不稳定导致的掉线,可以检查一下网络状态,尝试ping行业视频 管理服务(原好望云服务)的北向域名(api-ivm.myhuaweicloud.com)查询网络时 延。

#### 2.1.10 Q: 语音对讲功能只能单向对讲是什么原因?

A:需要确认摄像机本身是否具有音响设备,如果没有摄像机侧就无法实现语音对讲功 能。

#### 2.1.11 O: 行业视频管理服务 ( 原好望云服务) 可以查看设备侧录像 吗?

A:可以,只要对接的NVR上配有录像计划,并且存储了录像,行业视频管理服务(原 好望云服务)可以调取设备上的录像(需要补充说明的是,摄像机搭配SD卡的场景, 也支持录像回放)。

#### 2.1.12 Q: 行业视频管理服务(原好望云服务)设备添加后,显示在 线但是无法观看实况该怎么办?

A:登录行业视频管理服务(原好望云服务)的管理后台,选择对应的摄像机开启接入 调阅服务。

管理后台登录入口:**[https://holosens.huaweicloud.com/#/login?redirect=](https://holosens.huaweicloud.com/#/login?redirect=%2Fhome) [%2Fhome](https://holosens.huaweicloud.com/#/login?redirect=%2Fhome)**

#### <span id="page-11-0"></span>**2.1.13 Q**:开启接入调阅服务时,如果返回报错通道号不为 **0**,该如 何解决?

A:该问题多数是因为通道号没有填写正确导致,(每个厂商摄像头参数不同,以海康 为例)进入摄像头后台管理页面,确认最下面的配置参数"通道id"里面的11-13位填 为131(默认132)。

#### 2.1.14 Q: 为什么华为的摄像机无法云台控制转动、变焦?

A:可以暂时用国标协议接入华为摄像机,后续版本会支持云台转动

#### 2.1.15 Q: 实况/录像播放一直在缓冲中是什么原因?

#### A:排查步骤:

- 1. 如果是海康设备国标接入的,确认配置参数里面是输出视频流,而不是复合流。
- 2. 可能是摄像机出口码率太大导致,打开高级配置里面的视频流参数,修改码率到 1024。

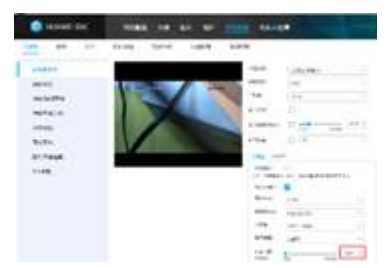

3. 可能因为设备所在网络有防火墙限制,可以ping一下行业视频管理服务(原好望 云服务)北向域名(api-ivm.myhuaweicloud.com),看网络是否通顺。

#### 2.1.16 Q: 配置服务时, 无法购买服务, 提示"通道 ID, 由数字组 成,长度为 **1~20** 字符"?

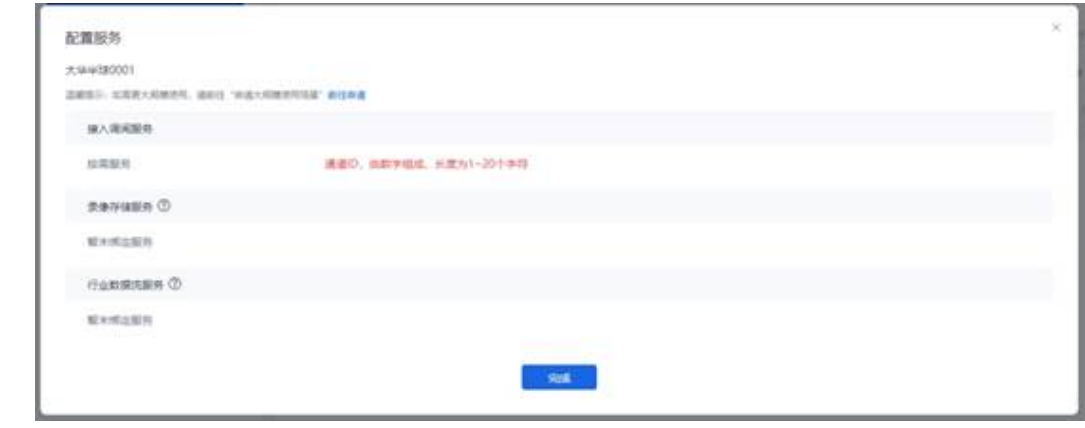

A:

- 1. 设备侧参数配置,通过Web登录摄像机的Portal界面,选择"高级配置 > 网络 > 平台对接参数"。
- 2. 选择"第二协议参数 > T28181", 勾选"GB/T 28181", 启用GB/T 28181协 议。
- <span id="page-12-0"></span>3. 配置GB/T 28181参数,检查各参数是否按文档提示配置正确。
- 4. 检查镜头ID(海康、大华为通道编号)设备镜头的ID号,华为云行业视频管理服 务(原好望云服务)设备的通道ID取值于镜头ID。请按照GB28181协议规定填 写,由20位数字组成,中间第11~13位填写131。

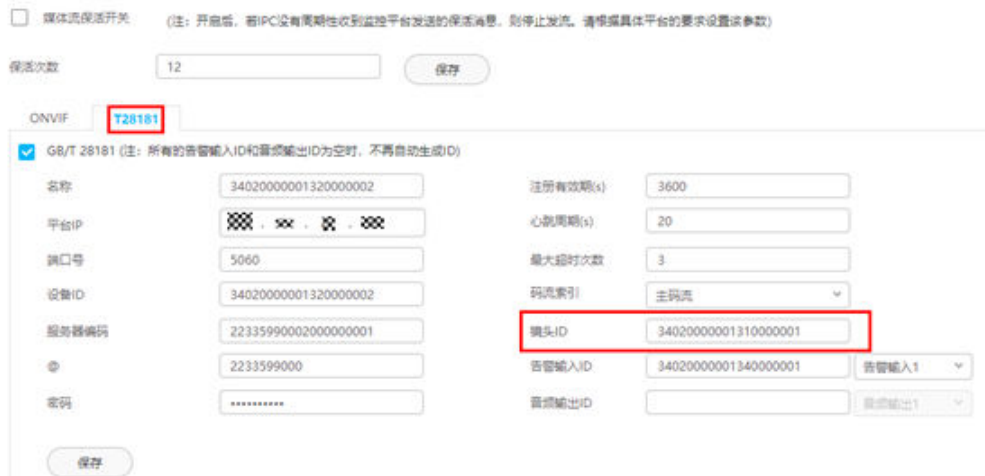

#### 2.1.17 Q: 行业视频管理服务 (原好望云服务) IVM 后台如下图所 示的调阅带宽是按需带宽,还是套餐总的带宽?

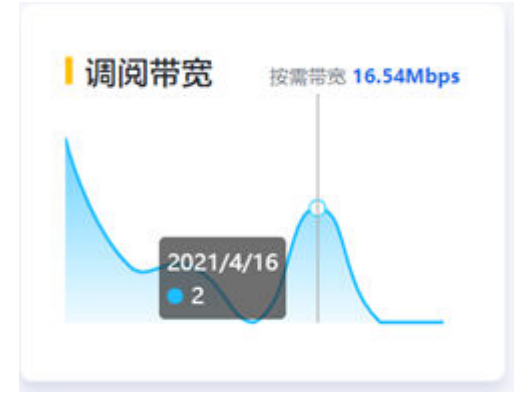

A:显示的是每日的按需带宽。

#### **2.1.18 Q**:海康设备接入时,画面出现卡顿、掉帧,或播放 **3** 秒后画 面卡住?

A:如下截图里面"Smart264"或者"Smart265"关闭、重启。

<span id="page-13-0"></span>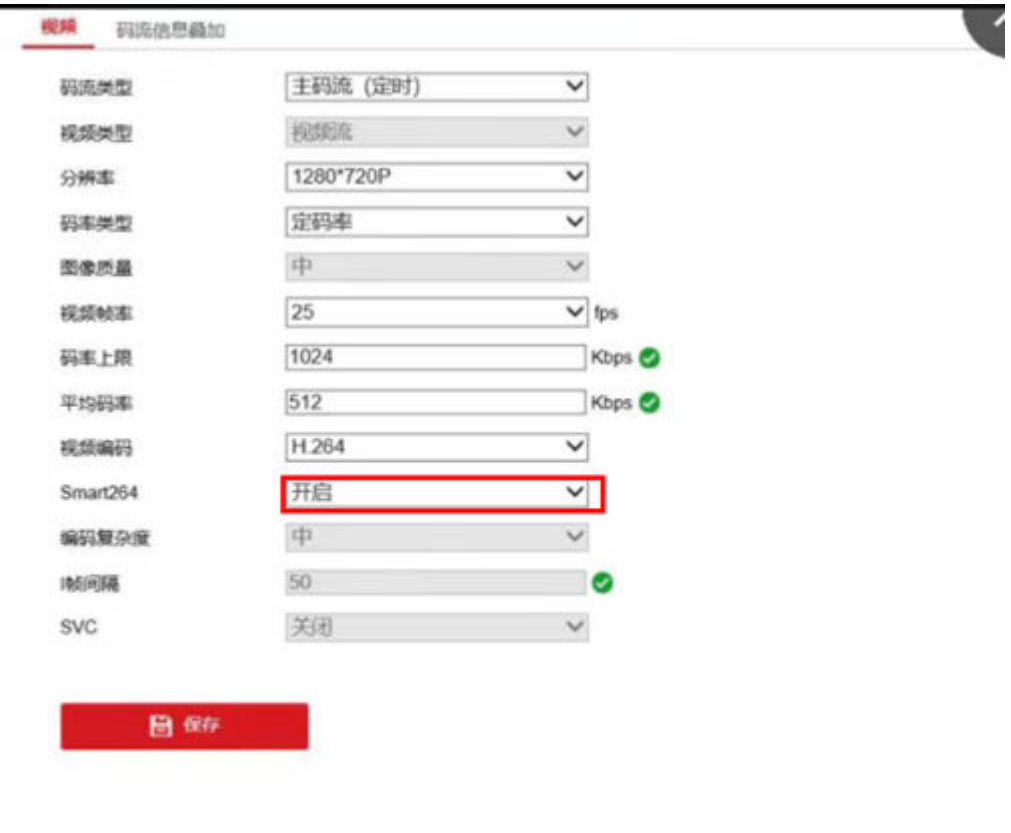

#### 2.1.19 Q: 店望应用摄像机有款型限制吗?图片数据是否可以从摄像 机转存储到本地?绑定设备是否可删除?

A:店望应用摄像机D10系列都支持(如D3050-10-l-P);图片数据可以从云端调接口 获取,存储在本地(图片数据可以从云转存到本地,视频暂时不行);绑定设备后在 app和在web端都可以删除设备。

# **2.2** 【个人版】

#### **2.2.1 Q**:用户分享数量**&**设备接入数量限制情况是怎样的?

- A:当前支持同一设备分享给100个账户,设备接入数量目前按照64个设备数进行限
- 制,暂未对通道进行限制,后续计划改成限制接入通道数为100;NVR分享按照通道分
- 享,每个通道支持分享100个账户,所有通道也只能分享到这100个账户。

#### 2.2.2 Q:同一设备通道实况可以支撑多少人同时在线观看?

A:行业视频管理服务(原好望云服务)未做限制,如最多支持分享了100个用户,那 么100个用户也可以同时观看,前提是云端资源未消耗完;有一定连接数为P2P连接, 不占云端带宽,超过一定连接数之后实况通过行业视频管理服务 ( 原好望云服务 ) 转 发消耗行业视频管理服务(原好望云服务)带宽。

<span id="page-14-0"></span>P2P支持路数说明:

- SDC建立总连接数与SDC型号相关,最少的款型只支持四路视频流连接,假设该 SDC支持4路视频流,一路连接到NVR,一路连接到监控屏,那么P2P连接到APP 就只支持2路,再多的连接就通过行业视频管理服务(原好望云服务)转发。
- NVR与APP P2P 支持的路数限制为通道数\*2,超过的走行业视频管理服务(原好 望云服务)转发。

#### **2.2.3 Q**:**SDC** 硬件支持目标、周界,**APP** 上为什么无法配置使用?

A:当前SDC版本不支持。

SDC8.1.1支持过线、热度图、人群密度、排队长队配置。暂不支持目标、周界和告警 布防,设备侧在8.2.0版本才做的上报手机APP。

版本节奏:

- 8.2.0版本支持:越线检测、入侵检测、徘徊检测、区域进入检测、区域离开检 测、快速移动检测、过线计数、排队长度、人群密度、口罩告警、目标识别、快 速移动、移动侦测、三方算法。
- 9.0.0版本新增: 电瓶车、离岗检测、遗留物品、移走物品。

#### **2.2.4 Q**:实况**/**录像播放一直在缓冲中是什么原因?

A:最常见问题为设备侧设置为主码流,APP当前默认为子码流。

( 好望设备请流会带码流参数,默认请求标清,设备侧如果只打开主码流,APP上实 况就会一直在缓冲中,无法实况,国标设备APP不支持切换码流,标清还是高清由设备 侧设置决定,APP页面显示的都是标清。)

后面的摄像机版本会改成如果收到标清流请求,如果未打开就会自动去打开,解决这 个问题,当前需要修改摄像机视频流配置中,"码流类别"中将"主码流"修改为 "主码流,子码流1"(如下图所示),修改保存后重新连接实况。

另外实况无法出图还有许多其他原因,如果在缓冲中失败的,多为设备推流异常导 致,需要拿到设备侧日志交给技术人员分析。

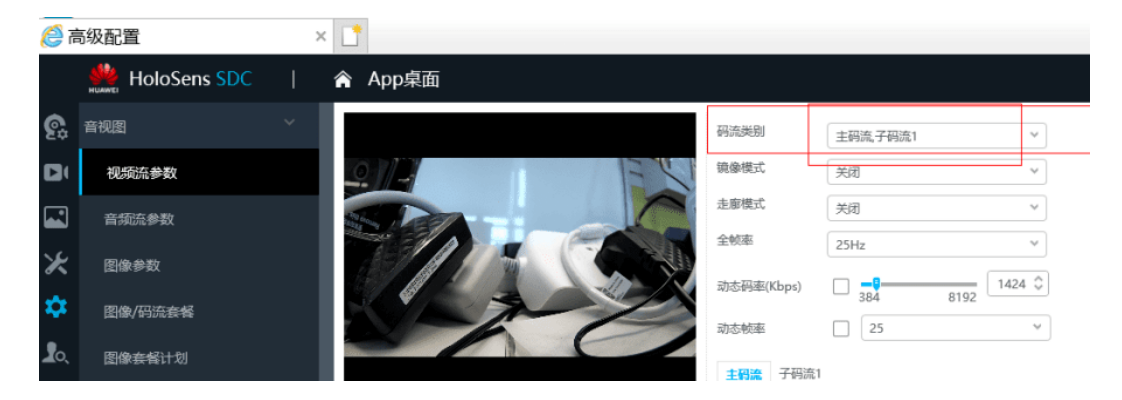

#### **2.2.5 Q**:人群态势当前包含哪些算法?设备支持哪些算法?**APP** 端 在哪里查看?

A:人群态势当前包含:热热度图、热区分析、排队统计、过线统计、人群密度统计、 离岗检测,在设备 > 设置 > 智能算法中查看当前设备支持的具体智能功能。

#### <span id="page-15-0"></span>**2.2.6 Q**:电脑 **WEB** 端上语音对讲摄像机处可以听到声音,但在手机 **APP** 上对讲听到的却全是杂音,是什么原因导致?

A:手机对讲时与SDC保持一定距离,以免太近声音产生自激回路从而出现杂音。

#### **2.2.7 Q**:**SDC** 通过 **NVR** 连接行业视频管理服务(原好望云服 务),(点击智能服务 **>** 人员管理 **>** 白名单)添加白名单时,输入 图片与个人信息,报错"添加失败"?

A:排查步骤:

- 1. 首先连接的SDC要带有目标识别功能并且功能配置正确。
- 2. NVR上要有硬盘。
- 3. NVR的版本需要8.1.0。

#### 2.2.8 Q: 设备扫码无法接入?

- A:排查步骤:
- 1. 登录设备,查看设备是否显示在线。
- 2. 若设备不在线,请准备一台PC设备接入交换机中,设置IP地址于同一网段,然 后,ping一下行业视频管理服务(原好望云服务)域名 (device.holosens.huawei.com)。
- 3. 若ping域名未成功,请检查网络连接是否有问题。
- 4. 若ping域名成功可检查设备系统时间是否正确,设备证书等配置是否变更过,如 有异常修复异常后重新接入即可。
- 5. 若未排查出异常可提供设备日志找设备维护人员分析,提供设备ID找行业视频管 理服务(原好望云服务)运维工程师分析。

#### 2.2.9 Q:好望 App 联动前端 SIU 做区域入侵检测告警时,录像机本 地告警 **10** 次,而手机 **APP** 端只有 **6-8** 次告警提醒,是什么原因?

A:消息推送有做限制,安卓系统同一个用户20秒内最多只能收到一次告警推送,IOS 因为推送响应比较慢,当前同步处理,告警处理频次限制会稍有差异,后续接口改成 异步处理后也会限制成同一用户20S内最多只能收到一次告警推送。

#### 2.2.10 O: 设备报错显示校验证书错误是怎么回事?

A:如下图所示,此提示信息为设备SDK上报,上报"校验证书错误"可能出现的两种 情况如下:

- 1. 网络连接超时(旧SDK返回的错误码有误,新SDK已经处理了这个问题)。
- 2. 设备侧证书使用的不对(比如时间、证书被修改等原因)。

处理方式:先排查网络原因,再收集设备日志分析。

<span id="page-16-0"></span>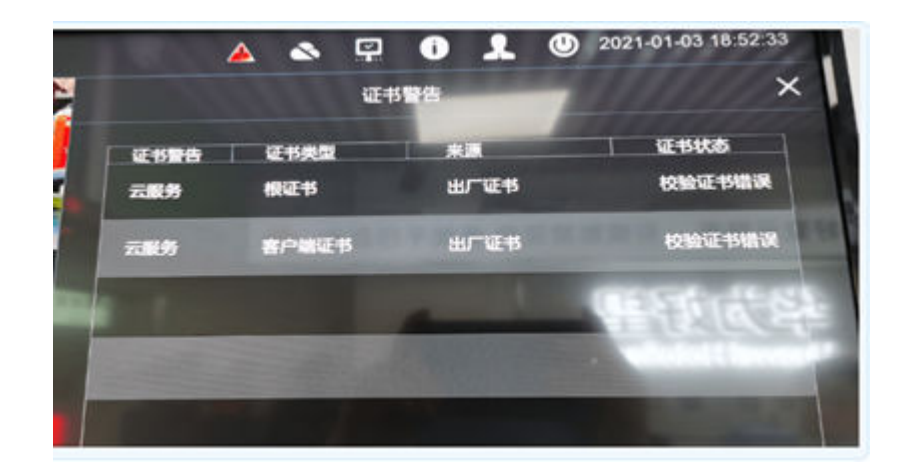

## **2.2.11 Q**:告警消息推送 **APP** 端的配置以及消息推送常见问题的排 查

#### A:排查步骤:

- 1. 告警功能分app在线告警和app离线告警(Android和iOS均支持在线告警, Android上支持HMS(华为推送服务)的设备才能收到离线告警,iOS手机均支持 离线告警)。
- 2. 离线告警功能目前还不完善,有支持推送服务的系统才能离线告警,一般大厂手 机支持,后续会陆续集成进来,比如小米、OPPO等厂商手机。
- 告警功能说明:
	- 在线告警: 指华为好望APP正在系统中运行, APP在前台 (正在使用)或者在 后台但还没被系统杀死,这个时候,APP能接收到行业视频管理服务(原好 望云服务)推送的告警,并进行提示。
	- 离线告警:指华为好望APP没有在系统中运行,这个时候,APP无法感知行业 视频管理服务(原好望云服务)的所有推送(因为没有建立连接通道),只 能依靠操作系统自身的推送服务来实现告警通知,比如iOS和华为的推送服 务。
- 可配置选项:
	- 告警消息提醒
	- 声音
	- 震动
- 消息提醒间隔:
	- 默认20秒时间间隔,iOS或部分系统可能会对消息提醒优化,有一些时间偏差。

# **3 API** 对接问题

## <span id="page-17-0"></span>**3.1 Q**:注册消息通知 **URL**,提示"**configcallbackurlfailed**  $\omega$

A: 配置消息通知URL, 需要保证回调请求方法为POST, 返回值为200, 响应时间在1s 内,注册时,行业视频管理服务(原好望云服务)会发送接口,body体为{"test": false,"message\_id":"1234"},当配置url失败,可用postman验证接口是否符合上述 要求。

## 3.2 Q: 如何获取原图、背景图、全景图?

A:推送消息的data字段中含有data\_id字段,用该字段调用:POST/v1/{user\_id}/ intelligence-data/pictures接口可以获取需要的图片,当客户需要过滤背面图的时候, 可判断type参数为空时,urls是否为空。

## **3.3 Q**:设备组管理如何获取根组织的 **device\_org\_id**?

A:根组织的device\_org\_id默认为0。

## **3.4 Q**:**NVR** 下的通道是否可以获取到 **SNID?**

A:目前NVR下的通道只返回通道ID,行业视频管理服务(原好望云服务)没有维护 SNID信息。

## 3.5 Q: 业务端如何维护设备列表和设备状态?

A:考虑到性能问题,推荐的维护方案,定期通过分页查询更新所有设备状态(例如一 天) 并持久化到应用数据库, 订阅device status消息, 当接收到行业视频管理服务 (原好望云服务)推送的设备状态变更信息时,更新数据库状态。